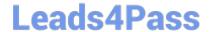

# QSBA2018<sup>Q&As</sup>

**Qlik Sense Business Analyst Certification Exam** 

## Pass QlikView QSBA2018 Exam with 100% Guarantee

Free Download Real Questions & Answers PDF and VCE file from:

https://www.leads4pass.com/qsba2018.html

100% Passing Guarantee 100% Money Back Assurance

Following Questions and Answers are all new published by QlikView Official Exam Center

- Instant Download After Purchase
- 100% Money Back Guarantee
- 365 Days Free Update
- 800,000+ Satisfied Customers

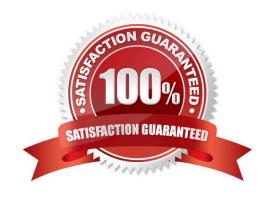

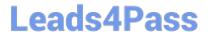

#### **QUESTION 1**

A business analyst must create an interactive table to analyze sales performance for the selected year and the previous year.

Which are the correct expressions to meet this requirement?

```
A. Selected Year: Sum({$<Year={$(=Only(Year))}>}Sales)
Previous Year: Sum({$<Year={$(=Only(Year)-1)}>}Sales)
```

```
B. Selected Year: Sum ({$Year={$(=(Year))}} Sales)
Previous Year: Sum ({$Year={$(=(Year)-1)}} Sales)
```

```
C. Selected Year: Sum({$<Year={(=Only(Year))}>}Sales)
Previous Year: Sum({$<Year={(=Only(Year)-1)}>}Sales)
```

A. B. C.

```
Selected Year: Sum ({$<Year={$(=(Year))}>}Sales)
Previous Year: Sum ({$<Year={$(=(Year)-1)}>}Sales)
```

D.

Correct Answer: B

### **QUESTION 2**

A business analyst is NOT familiar with the data and is using insight advisor to create a number of visualizations.

Which steps should the business analyst take to add the visualizations to a sheet?

- A. Click Generate insights to find visualizations, then click Add to sheet
- B. Use the selection tool to find visualizations, then click Add to sheet
- C. Use smart search to find visualizations, then click Add to sheet
- D. Drag and drop fields on the workspace, then click Add to sheet

Correct Answer: A

Reference: https://help.qlik.com/en-US/sense/September2018/Subsystems/Hub/Content/Sense\_Hub/Visualizations/creating\_visualizations\_insights.htm

#### **QUESTION 3**

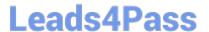

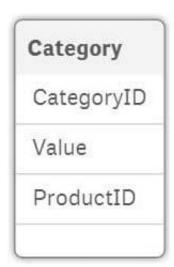

| Value                   |      | Preview of data |       |           |
|-------------------------|------|-----------------|-------|-----------|
| Density                 | 100% | CategoryID      | Value | ProductID |
| Subset ratio            | 100% | A124            | 362   | 1         |
| Has duplicates          | true | B143            | 131   | 2         |
| Total distinct values   | 12   | C321            | 42    | 3         |
| Present distinct values | 12   | A153            | 16    | 4         |
| Non-null values         | 14   | A329            | 74    | 5         |
| Tags                    |      | B321            | 5     | 6         |
|                         |      | B283            | 83    | 7         |
|                         |      |                 |       |           |

Refer to the exhibits.

After the latest data reload, a business analyst notices the value for CategoryID `B321 appears to be different from the other values.

What is causing this difference?

- A. Null values are included in the source data
- B. Pre-aggregated data is being used
- C. Hyphen characters (`-\\') are included in the source data
- D. Some categories do NOT exist in the Category table

Correct Answer: B

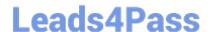

https://www.leads4pass.com/qsba2018.html 2024 Latest leads4pass QSBA2018 PDF and VCE dumps Download

#### **QUESTION 4**

A business analyst needs to create an app showing sales data. The app requirements are as follows:

Compare sales for the current year (CY Sales) versus last year (LY Sales)

CY Sales must always be displayed in blue

LY Sales must always be displayed in yellow

Which steps should the business analyst take to meet these requirements?

- A. 1. Create a KPI with two measures, CY Sales and LY Sales
- 2. Write an IF expression to set the appropriate colors for each measure
- B. 1. Create CY Sales and LY Sales measures as master items
- 2. Write an IF expression to set the appropriate colors for the master items
- C. 1. Create CY Sales and LY Sales measures as master items and set the required color for each measure
- 2. Create one KPI from the two master item measures
- D. 1. Create CY Sales and LY Sales measures as master items and set the required color for each measure using Value colors
- 2. Create two gauges, one for each measure and set the color for each appropriately

Correct Answer: B

#### **QUESTION 5**

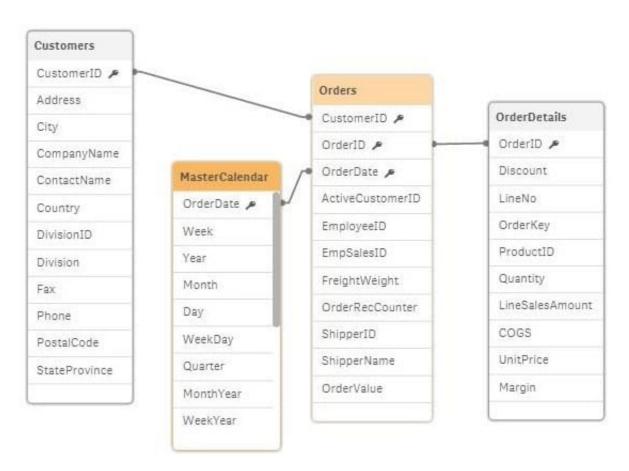

Refer to the exhibit.

A business analyst is testing an existing app that returns unexpected results.

Using the selection tool, the business analyst observes the following behavior. Select a CompanyName and the associated OrderID records are white Select a Year and all OrderID records are gray Select an OrderID and the Quarter values are all gray, but the CompanyNames are white Select a ProductID and the associated ShipperName and OrderDates are white, but the Year is gray

What is causing these results?

- A. OrderID should be the key field in the MasterCalendar
- B. The logical model is NOT a star schema
- C. The OrderDate fields are different data types
- D. MasterCalendar should be associated to the OrderDetails table

Correct Answer: B

Reference: https://mindmajix.com/snowflake-and-star-schema-in-qlikview

QSBA2018 VCE Dumps

QSBA2018 Practice Test QSBA2018 Exam Questions